**Georges JOUNENC -HHParis- 18 mars 2010**

# FILEMAKER PRO

- Principes de base
- Histoire d'un logiciel
- Les licences
- Evolution de l'interface
- Les apports de FileMaker Pro 11

### Une base de données • Principes de base

- Une **base de données** est une méthode d'organisation et d'analyse des informations. On utilise plusieurs bases de données sans s'en rendre compte : un agenda, une liste de pièces détachées, un carnet d'adresses, ...
- **Exact Le but n'est pas seulement de stocker des données**, mais aussi de les **organiser** et de les **analyser** de différentes manières : rapports, publipostage, inventaire, recherche de données, ...

## Organisation • Principes de base

Un fichier de base de données est organisé en **une** ou **plusieurs tables**. Ces tables servent à stocker des **enregistrements**. Chaque enregistrement se compose d'une série de **rubriques**.

Par exemple, un carnet d'adresses (table), contient plusieurs entrées (enregistrements) qui, elles aussi, contiennent diverses informations : nom, adresse, ville, tel, ……(rubriques)

## Affichage • Principes de base

- FMP affiche les rubriques dans des **modèles**. Chaque modèle est basé sur une **table unique** et affiche les **enregistrements** de cette table.
- **II** est cependant possible et même très utile de relier plusieurs tables entre elles. Il sera alors possible d'afficher dans un modèle des enregistrements de la table dite «active» mais aussi d'afficher des rubriques d'une ou plusieurs tables liées.

## Multi plates-formes • Principes de base

- FMP est une application multi plates-formes : Les fichiers créés sur un Macintosh peuvent être ouverts dans FMP sur un ordinateur exécuté sous Windows, et inversement.
	- FMP enregistre automatiquement le travail : avantages (sauvegarde automatique) et inconvénients (perte définitive, si erreur de saisie ou de conception).
	- Il faut sauvegarder régulièrement les fichiers. FMP existe en version serveur pour relier plusieurs postes de travail.

## Modes FileMaker Pro • Principes de base

FMP permet de travailler dans **4 modes** :

- **Mode Utilisation** : pour saisir des données et afficher des enregistrements.

- **Mode Recherche** : pour retrouver rapidement un enregistrement ou un groupe d'enregistrements. - **Mode Modèle** : pour définir l'affichage des informations ou leur impression.

- **Mode Prévisualisation** : pour avoir un aperçu des pages telles qu'elles seront imprimées.

## Les premières versions • Histoire d'un logiciel

 $\cdot$  II y a 25 ans, FileMaker est un simple gestionnaire de fichier.

Puis, la version FMP 3 commence à introduire des notions relationnelles.

## Les premières versions • Histoire d'un logiciel

De la 4 jusqu'à la 6, les nouvelles versions de FileMaker Pro apportent une certaine ouverture : Export Excel, ODBC, Web Compagnon,...

## Les premières versions • Histoire d'un logiciel

- **E** La version 7, elle, sera complètement réécrite. FileMaker, le «fabricant de fichiers» devient une véritable base de données relationnelles.
- Elle apporte facilité et puissance.

## La version FileMaker Pro 10 • Histoire d'un logiciel

**Depuis la version 10,** avant-dernière version commercialisée, FMP reprend totalement l'interface et apporte des fonctionnalités innovantes :

## La version FileMaker Pro 10 • Histoire d'un logiciel

**Déclencheurs de scripts,** recherches enregistrées, rapport dynamiques, envoi de courrier via SMTP, choix de thèmes et de modèles, barres d'outils, mise en forme conditionnelle, Web Viewer, etc ...

## 1982, un projet sur MS-DOS • Histoire d'un logiciel

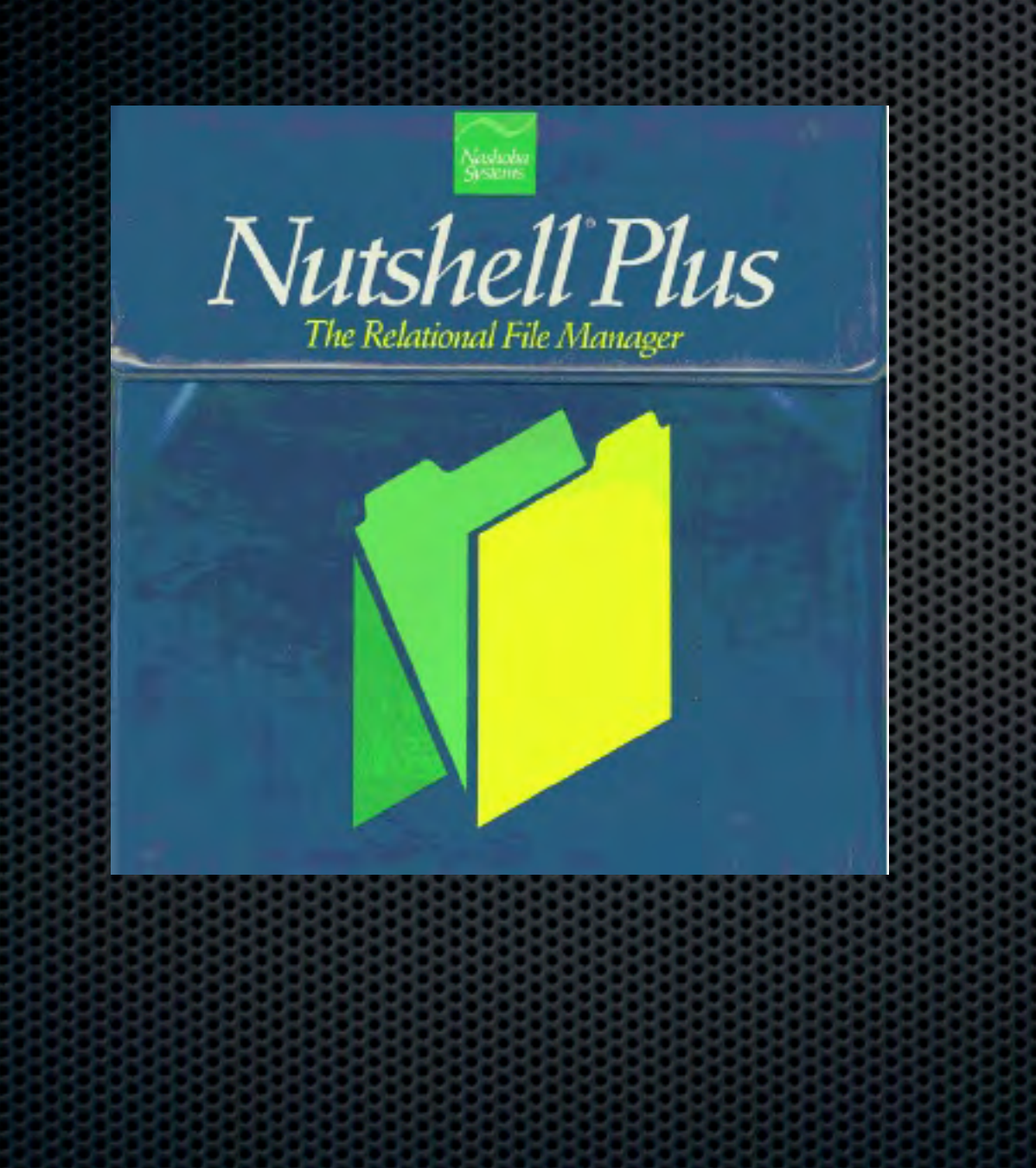

**BM** sort son PC. Le gestionnaire de fichiers est dBase avec son interface MS-DOS. 4 ingénieurs lancent Nutshell qu'ils confient à la société Leading Edge : - rubriques à longueur variable, saisie libre, - chaque mot indexé, - suppression ou ajout de rubriques facile,...

## La concurrence • Histoire d'un logiciel

- Microsoft sort MSFile.
- Ashton-Tate fait évoluer dBase qui sera repris plus tard par Borland, puis KSoft.
- $\blacksquare$  1984, les 2 Steve (Jobs et Wozniak) sortent le premier Macintosh.

## Le premier FileMaker • Histoire d'un logiciel

**E.** Le premier FileMaker (du nom) sort en avril 1985 (v.1.0), puis devient FileMaker Plus (v.2.1), par ForeThought Inc.

Microsoft rachète ForeThought espérant récupérer FileMaker et PowerPoint.

## Le premier FileMaker • Histoire d'un logiciel

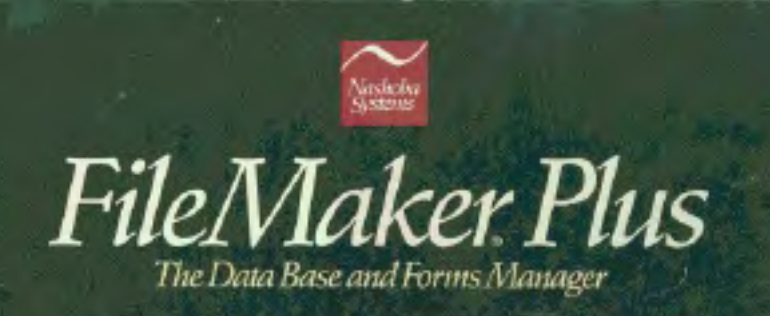

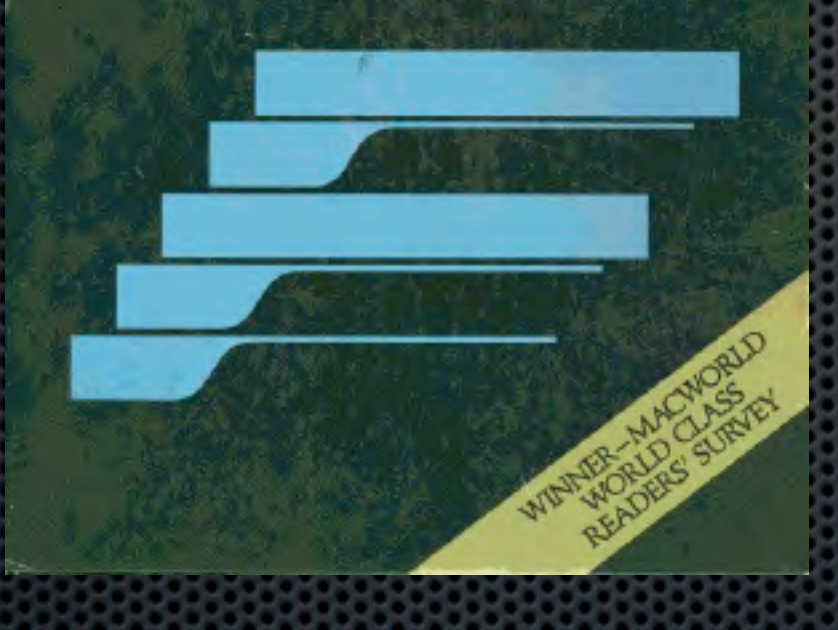

- Nashoba Systems avait gardé les droits sur FileMaker et sort la version 4.
- **En 1988, le logiciel est** cédé à Claris Corporation, une filiale d'Apple. Il s'appellera désormais FileMaker Pro.

## FileMaker inc. • Histoire d'un logiciel

- En 1998, Apple dissout Claris, reprend ClarisWorks qu'il rebaptise AppleWorks.
- FileMaker inc. est créé pour reprendre la destinée de FileMaker Pro (et suivre un temps Home Page qui sera plus tard abandonné).

## La famille FileMaker Pro • Histoire d'un logiciel

Depuis 1994, des versions serveur et SDK accompagnent l'évolution de FileMaker Pro.

**Eles premières versions** «Advanced» (développeur) sortent en 2005 avec la version 8.

#### • Les licences

# La gamme FileMaker Pro

Les bases de données FileMaker Pro 11/Pro 11 Advanced utilisent le même format de fichier (.fp7) que les versions 8, 8.5 et 9. Elles sont donc partageables entre ces versions.

La version 7 est à éviter car elle ne permet pas d'exploiter pleinement les fonctionnalités des versions supérieures.

- Les versions 6 et antérieures ne sont pas
- compatibles.

Pour utiliser leurs fichiers, il faudra les transformer.

#### • Les licences

FileMaker

## La version FileMaker Pro 11

**Example 1** La version de base a tout d'une grande. Elle permet d'ouvrir des bases FileMaker mais on peut déjà avec elle, créer de nouvelles bases. C'est une licence de poste client, mais elle permet aussi de partager des bases en réseau : • soit avec d'autres licences FileMaker, jusqu'à 9 utilisateurs,

• soit en les publiant sur le Web, jusqu'à 5 utilisateurs.

Elle ne permet pas de sauvegarde automatique en réseau.

FMP 11 ne fonctionne pas sous Tiger (10.4).

#### • Les licences

## La version Pro 11 advanced

Cette version concerne le développeur professionnel ou interne dans une entreprise.

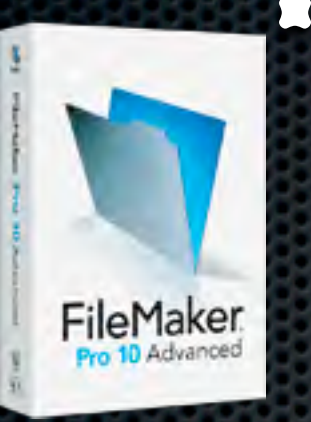

- Elle apporte les mêmes fonctions que la standard mais dispose en plus :
	- d'outils de débuggage de script : *Script debugger* suivi de script pas à pas, *Visualiseur de données* pour vérifier les données et les variables pendant le déroulement du script.

- de la possibilité de réutilisation d'une partie de la structure (copie de rubriques et de tables).

## La Pro 11 advanced (suite). • Les licences

**-** de la personnalisation des menus : nom, place, raccourci clavier, script attaché, ... - de créer un runtime (une application d'exécution autonome, mais qui ne permet pas de créer de PDF et de fonctionner en réseau, ...

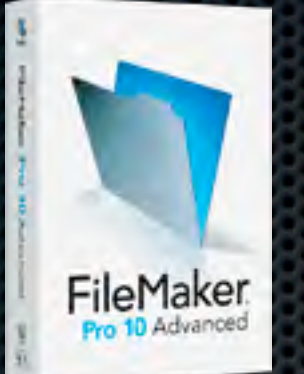

- de créer des fonctions personnalisées (comme le formatage d'un numéro de téléphone), - d'obtenir un rapport de structure XML ou HTML (DDR) décrivant les tables, les rubriques, les scripts, les droits d'accès, ... - créer des API pour des plug-in.

## La version 11 Server • Les licences

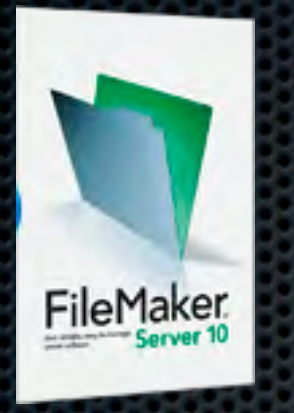

**Elle permet de passer de 9 à 250 utilisateurs,** accélère la communication sur le réseau et permet des sauvegardes automatiques sécurisées. Un fichier FMP ne se duplique pas ou ne se copie pas, étant ouvert. La version Server gère cette contrainte.

Avec Server, le fichier est protégé sur le réseau, géré et sauvegardé en toute sécurité à travers une interface très simple.

## FMP 11 Server Advanced • Les licences

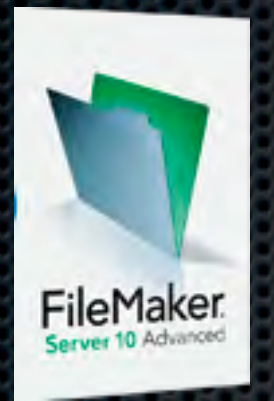

**II faut passer à la version Server Advanced pour** pouvoir gérer une publication Web instantanée. Elle permet aussi une connectivité ODBC/JDBC avec d'autres applications via ce support à travers le serveur.

La capacité de connexion est accrue jusqu'à 999 clients simultanées.

## Complètement remaniée • Evolution de l'interface depuis FMP 10

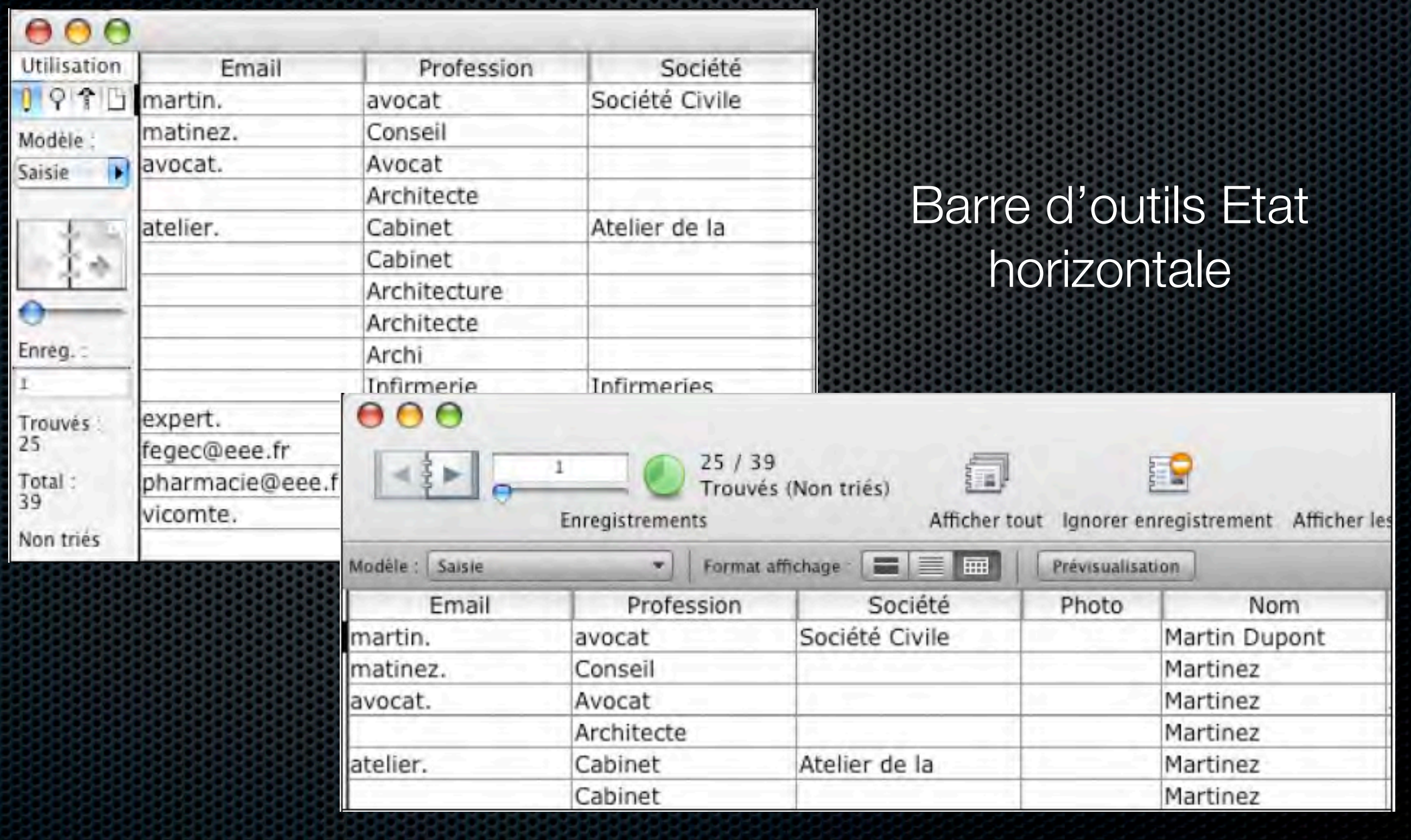

# Barre d'outils Etat Effet du zoom • Evolution de l'interface depuis FMP 10

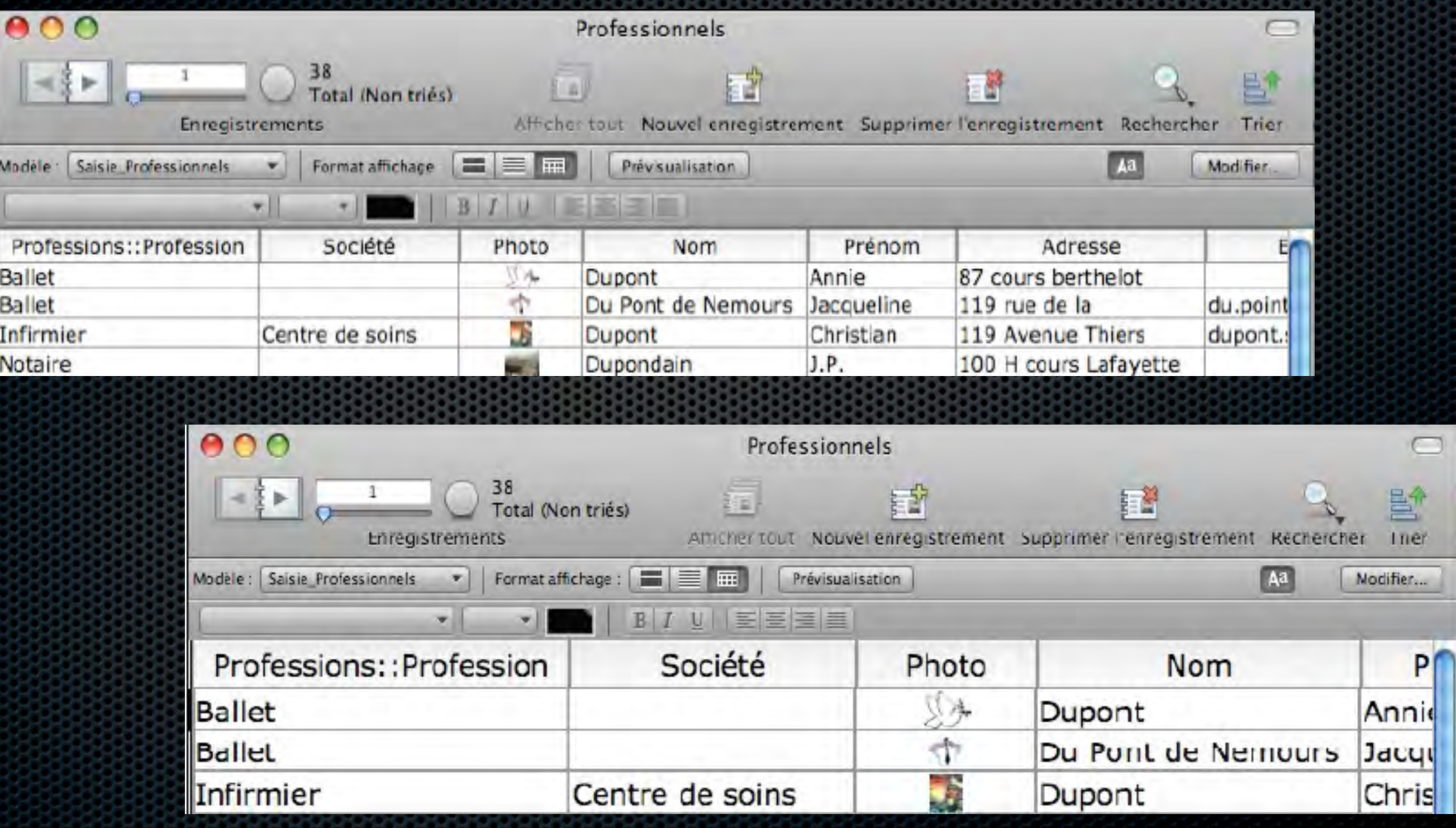

Navigation parmi les enregistrements

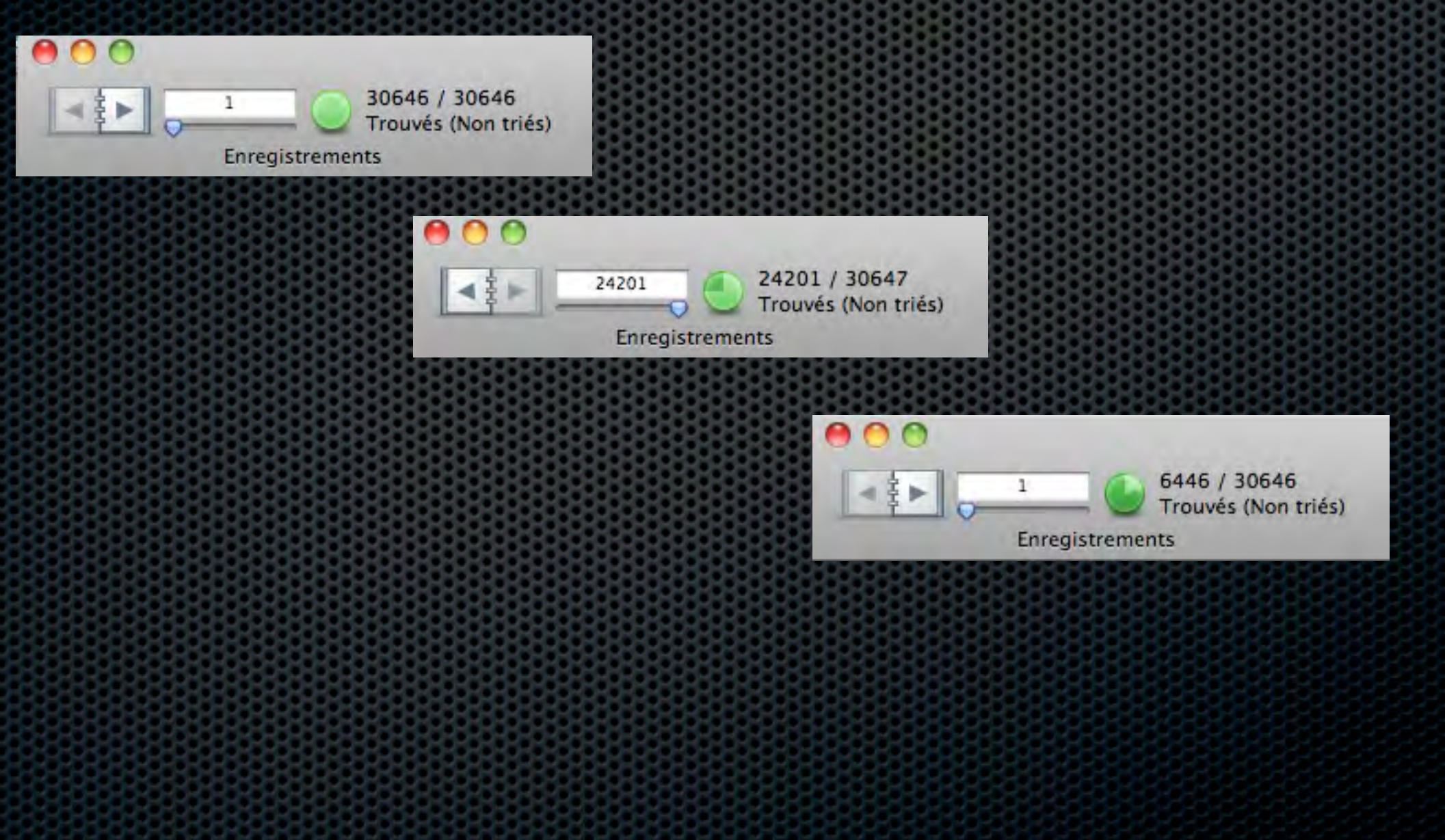

譜

Nouvel enregistrement Supprimer l'enregistrement

FÑ

Rechercher Trier

斷

#### Personnalisable :

Faites glisser vos éléments favoris dans la barre d'outils...

匐

Afficher tout

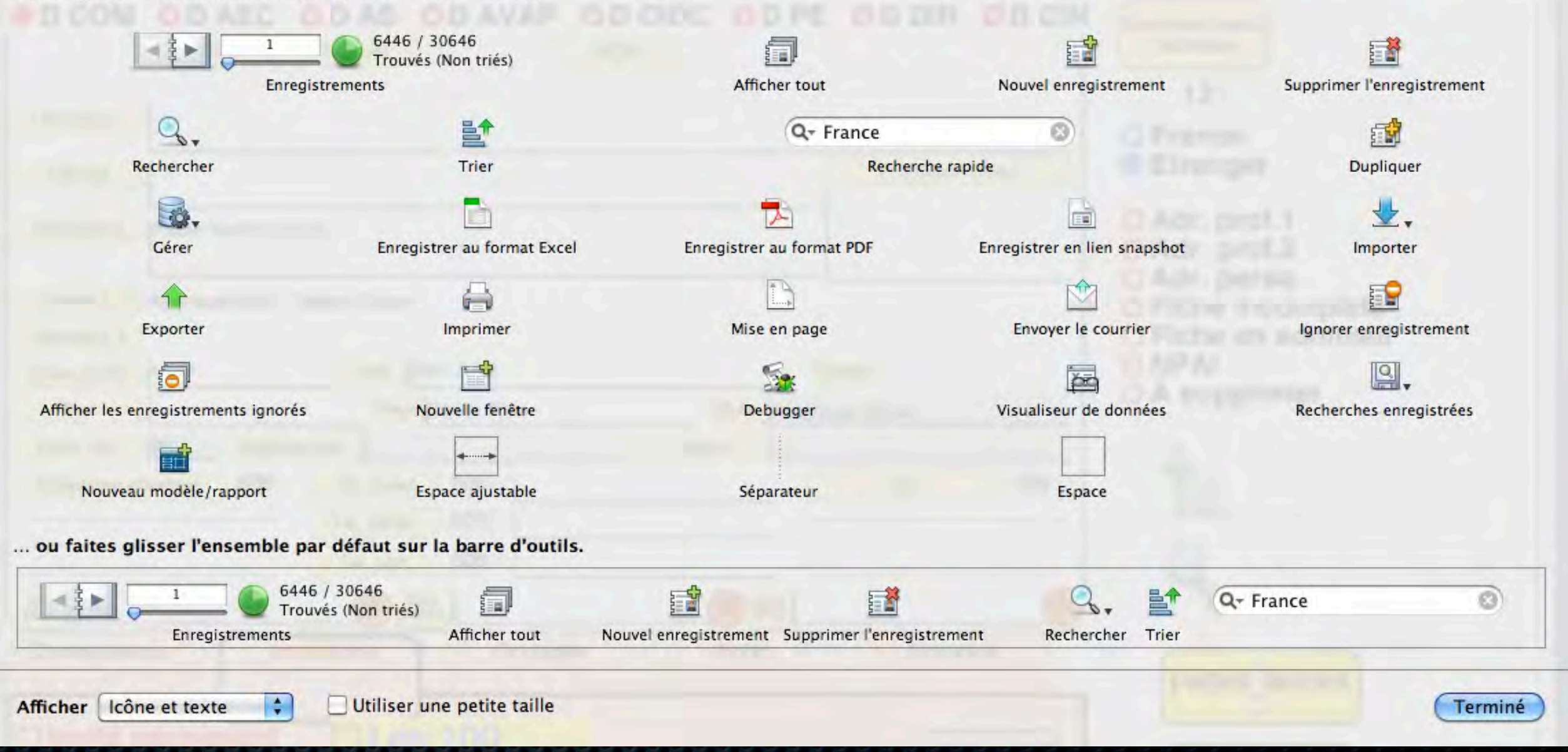

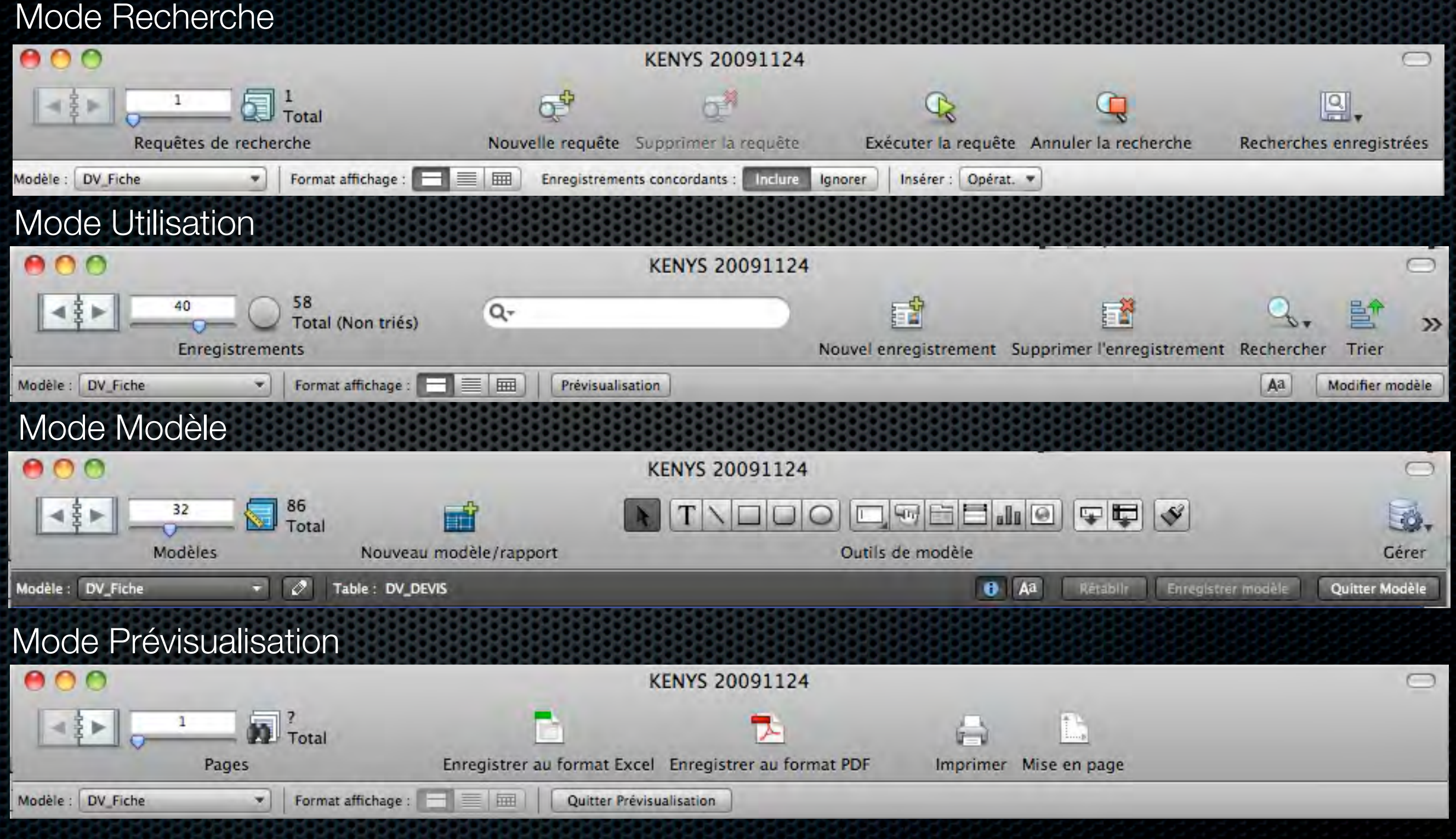

#### La liste des modèles

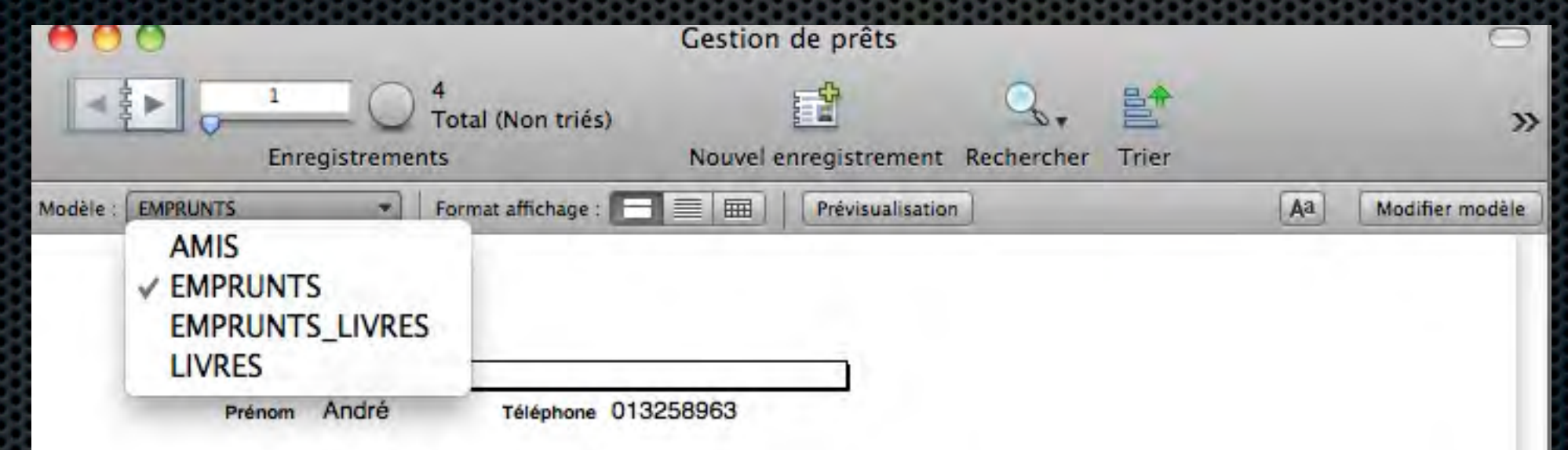

Les formats d'affichage :

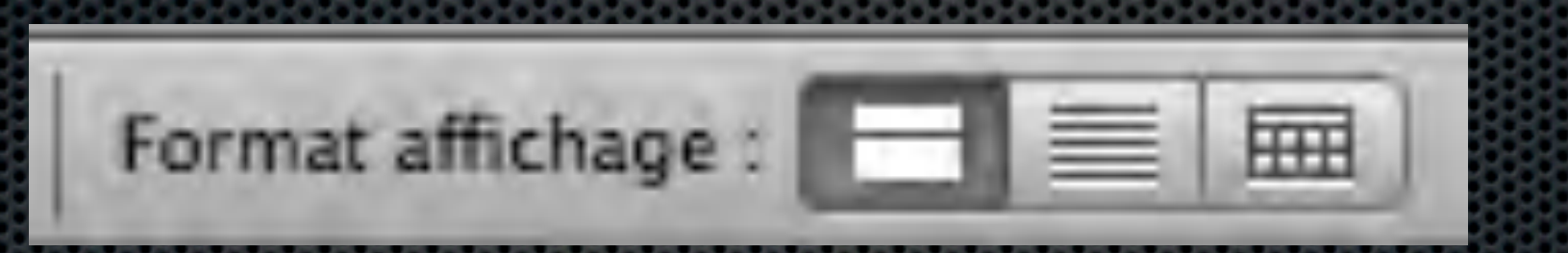

**Formulaire** : un seul enregistrement à la fois

**Liste** : afficher les enregistrements dans une liste connue

**Tableau** : afficher les enregistrements dans un tableau

## Les changements • Les apports de FileMaker 11

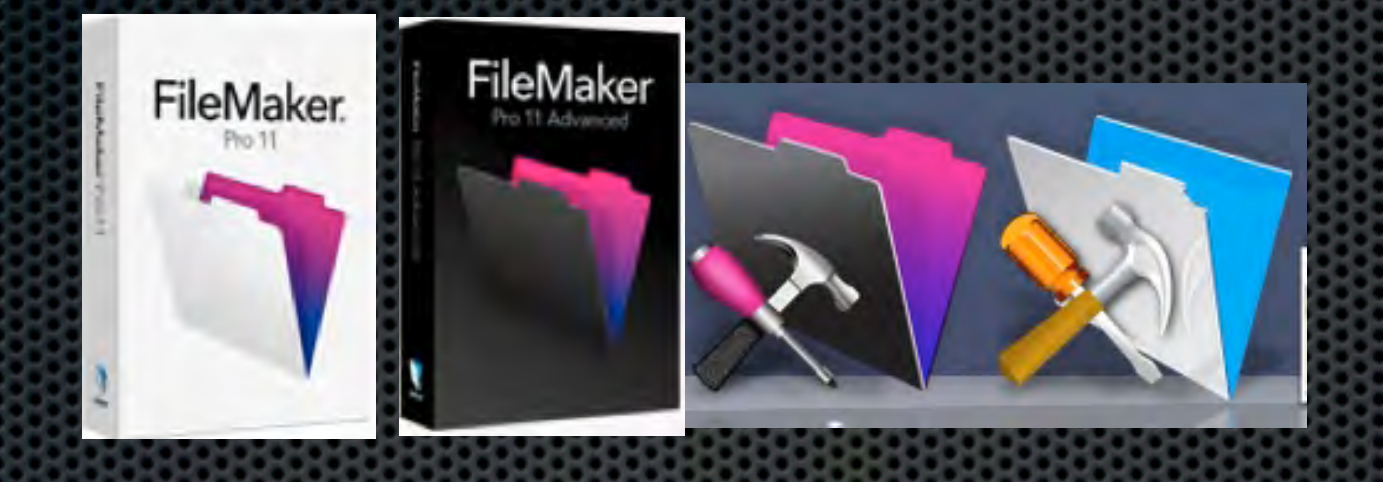

1• Un nouveau logo (de nouvelles couleurs) mais le format de fichier ne change pas. 2• Un écran de démarrage mis à neuf 3• Création de nouvelle base plus facile dans une interface de type tableur 4• Liaison avec Excel plus facile et possibilité de définir une importation récurrente automatique pourdes données venant remplacer les précedentes.

Les tableaux • Les apports de FileMaker 11

1• Affichage des tableaux : adapter le tableau et les colonnes aux données. 2• Les menus contextuels : - depuis le titre d'une colonne, - depuis un enregistrement (l'une des cellules du tableau) 3• Modifier la vue Tableau : Faire disparaitre ou déplacer des colonnes En ajouter ou les supprimer 4• Les regroupements dans une colonne

fichier Professionnels

• Les apports de FileMaker 11

### Les graphes Des graphes en natif

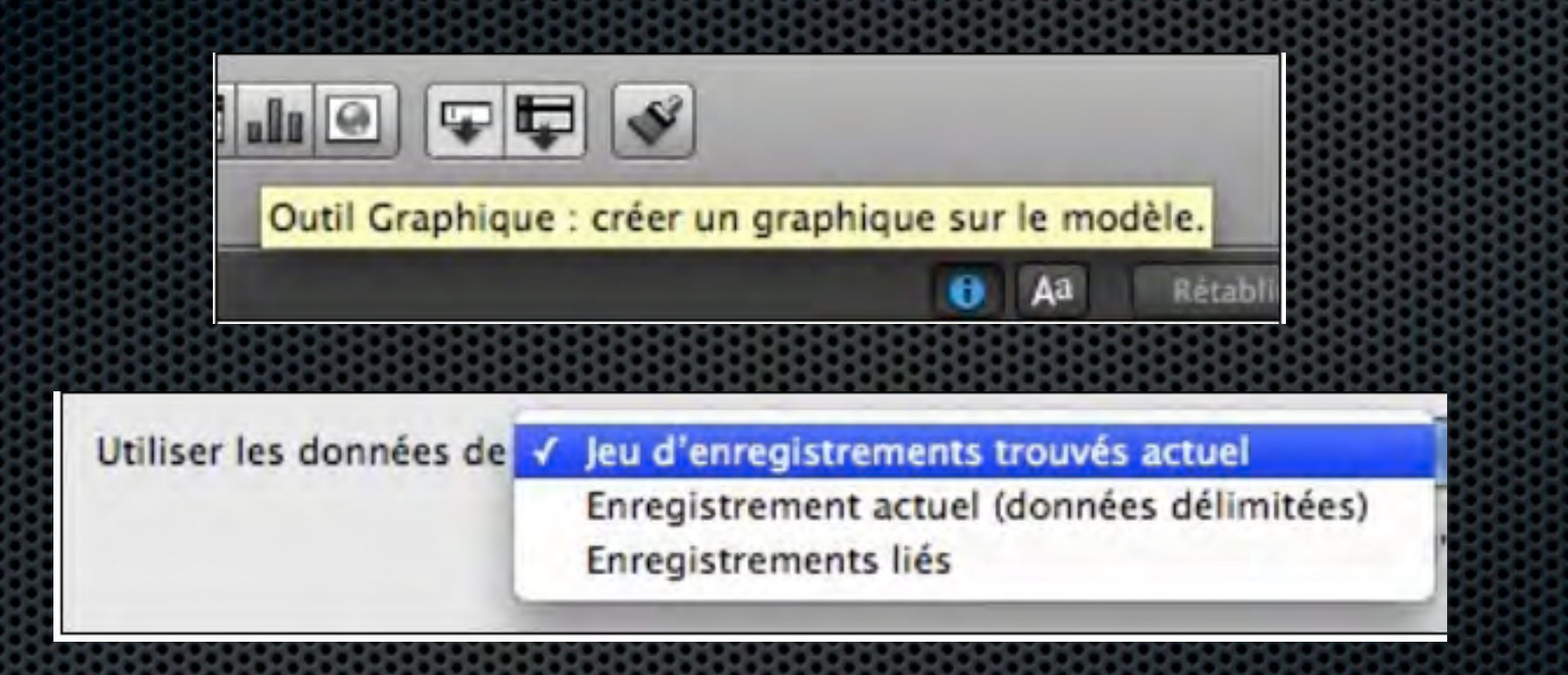

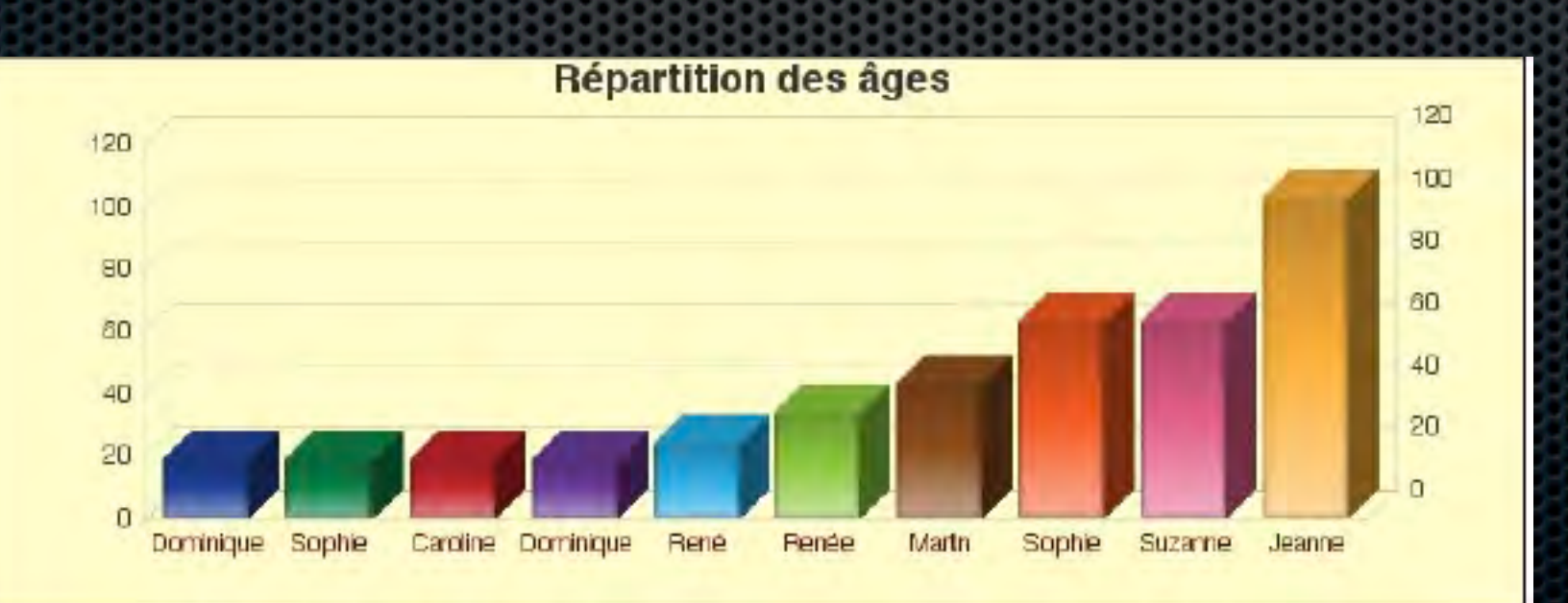

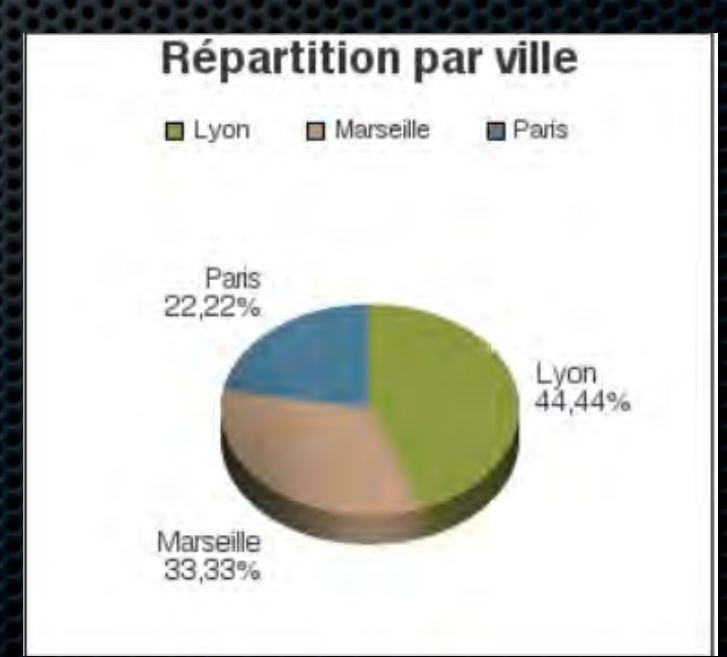

## Les inspecteurs • Les apports de FileMaker 11

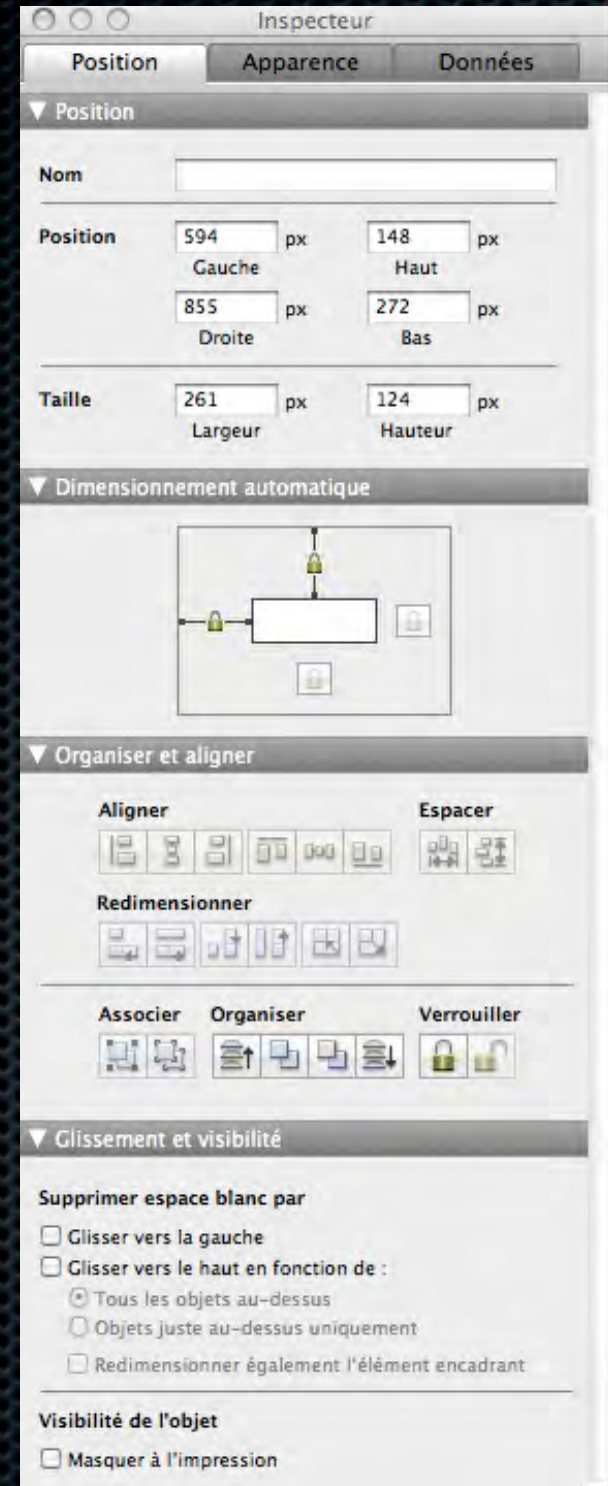

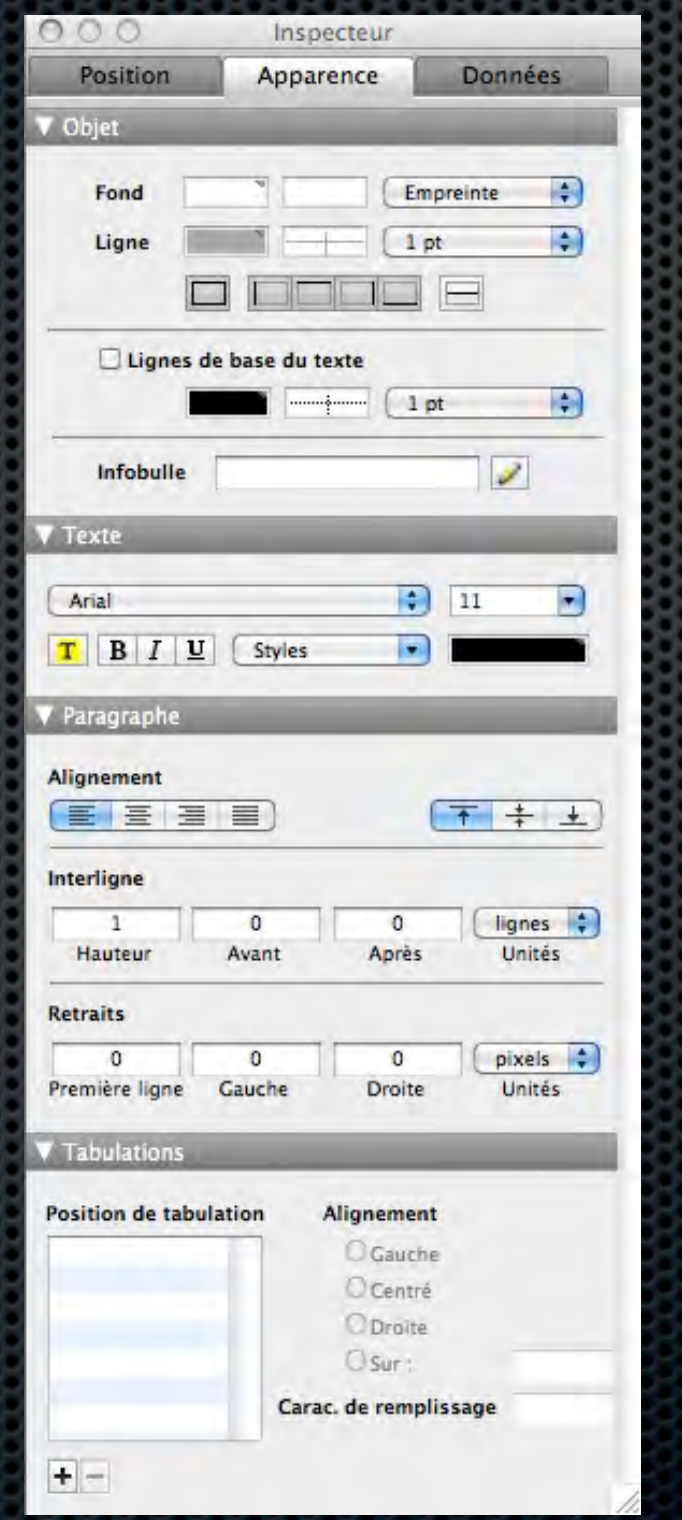

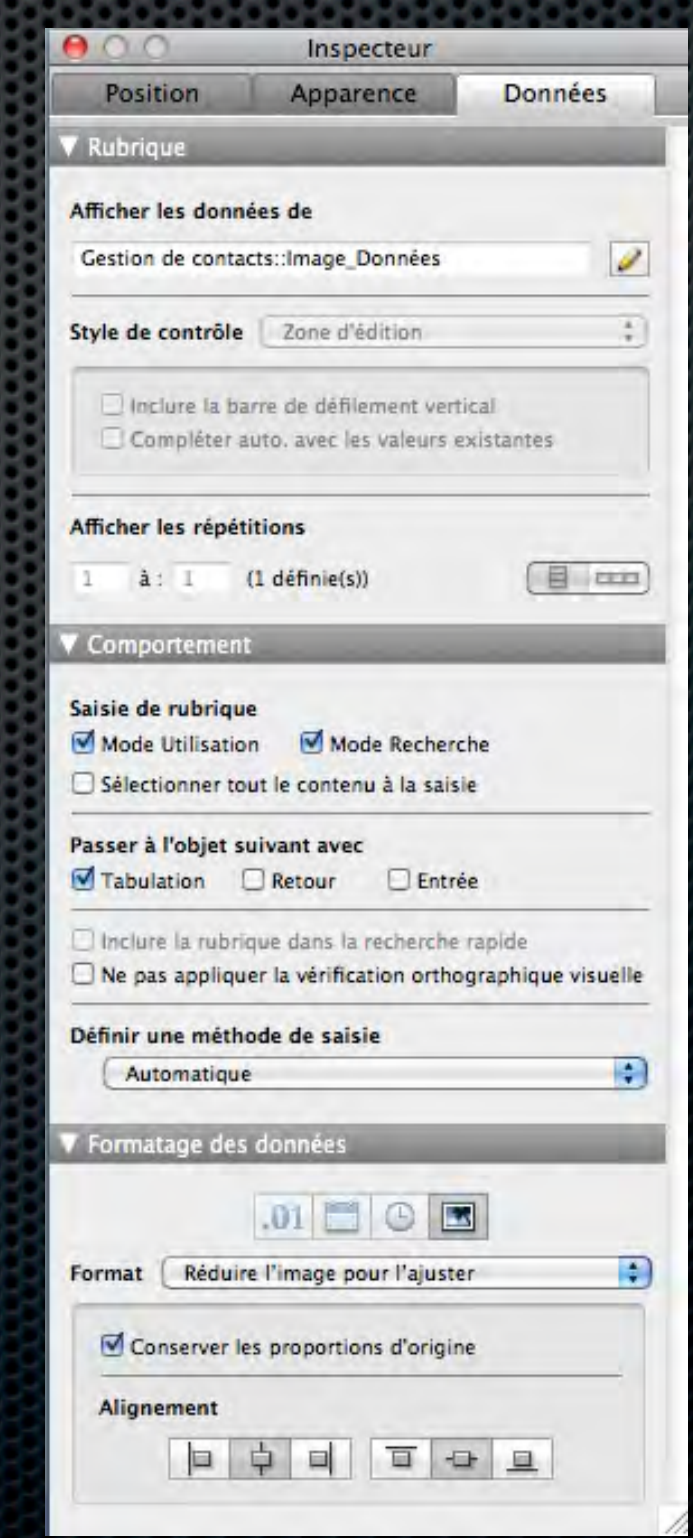

## Gérer les modèles • Les apports de FileMaker 11

• Gestion par dossiers

• Recherche

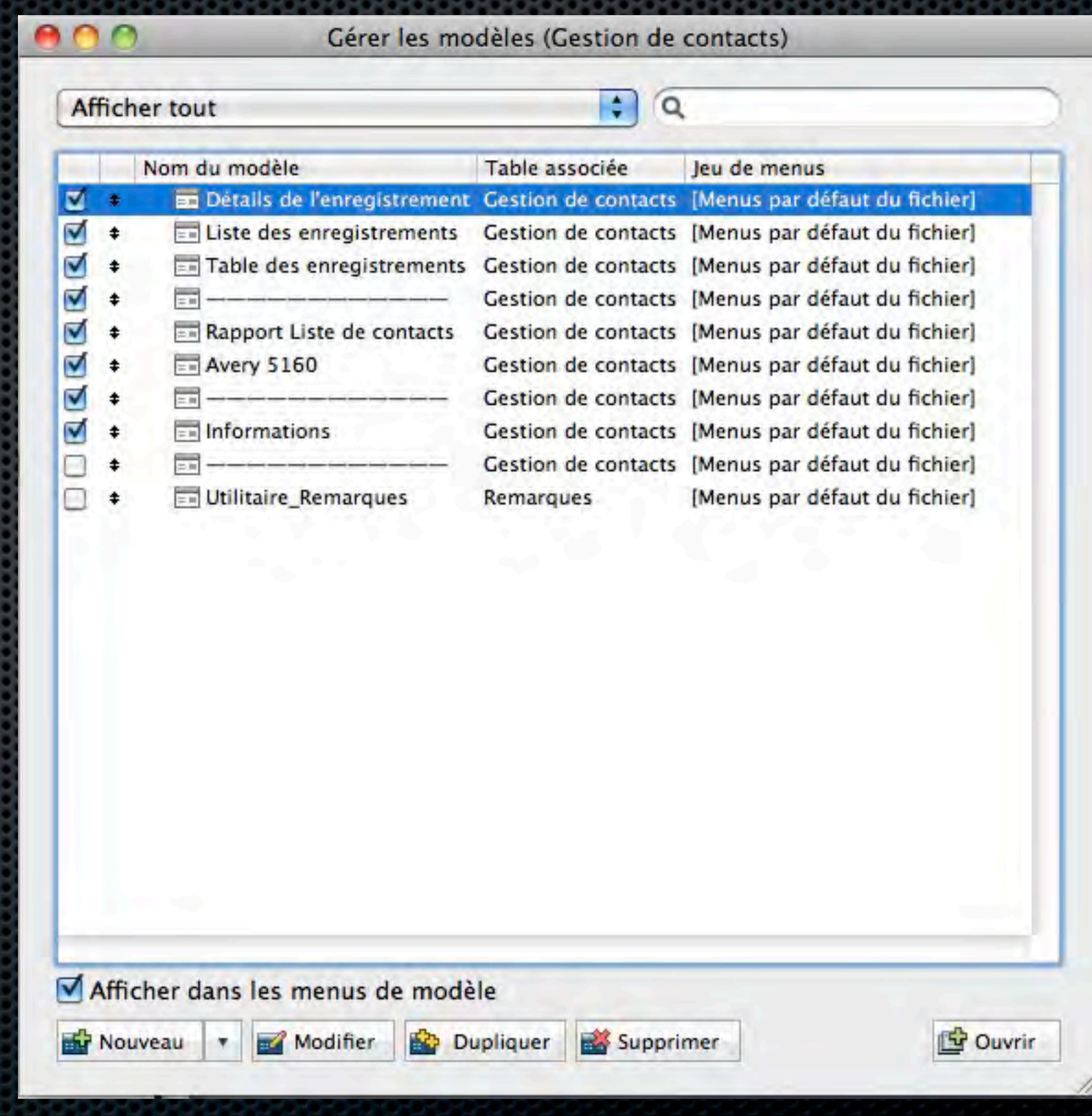

Et bien d'autres choses : • Les apports de FileMaker 11 Pour ceux qui pratiquent déjà FMP :

• Filtrage dans les tables externes

• Utilisation de variables dans une recherche

• Snapshot (fichier de lien XML à un instant T)

• Triggers (déclencheurs de scripts sur : entrée sortie de modèle sur changement de vue sur validation objet, ...